# Step-by-step ProActive debugging

Arnaud Contes: *arnaud.contes@activeeon.com* Maxime Menant: *maxime.menant@activeeon.com* Etienne Vallette d'Osia: *etienne.vallette\_d\_osia@sophia.inria.fr* Laurent Vanni: *laurent.vanni@sophia.inria.fr*

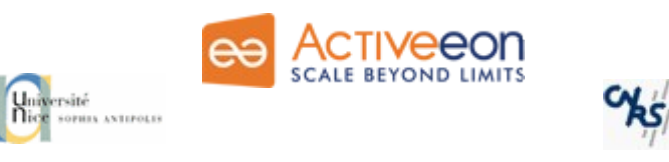

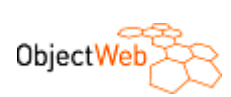

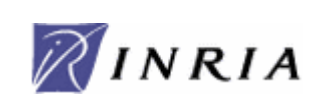

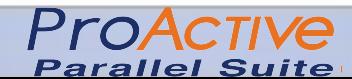

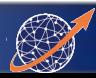

# Debugging a ProActive application : **Outline**

- Context
- Solution:
	- StepByStep
	- Connecting debuggers to JVMs
- Demonstration
- Thereafter

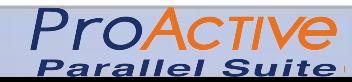

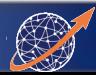

#### **Context**

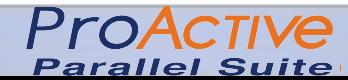

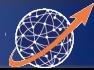

#### **Context**

1 - How are you debugging your ProActive application?

System.out.println() ?

2 - How to connect a debugger to a remote Runtime?

Ssh tunneling, port forwarding, ... Complex, isn't it ?

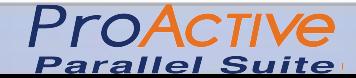

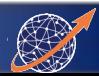

### Solution: Step-by-step

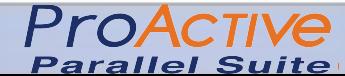

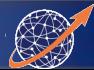

#### Step-by-step: controlling application at service level

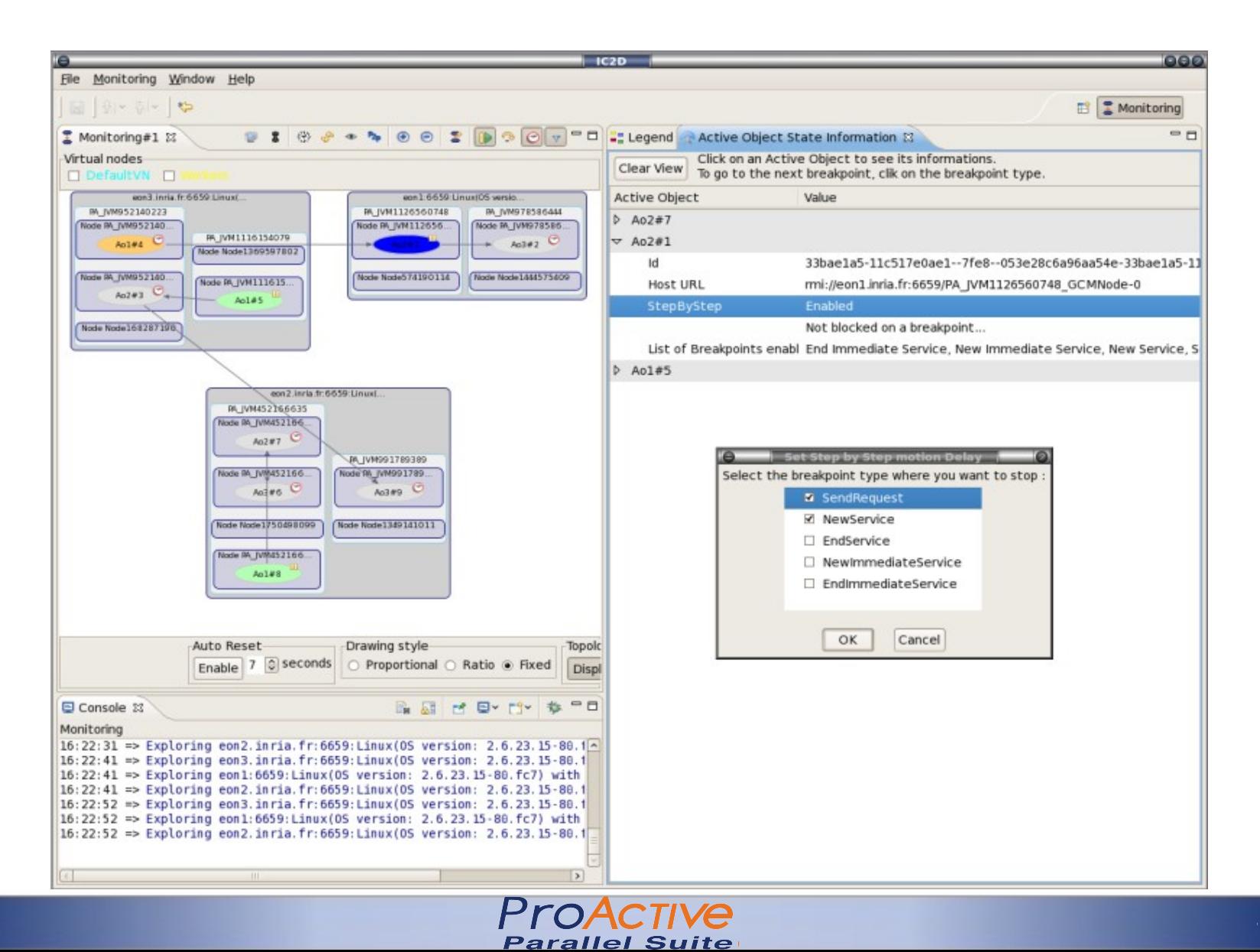

# Step-by-step: Controls

Differents levels of selection for Active Object present in:

world / host / jvm / node

#### With the following features:

- Pause / Resume
- Next Step
- Slow Motion
- **Filters**

Toolbar for controlling application at world level:

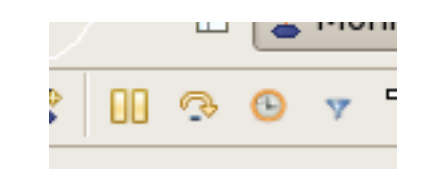

Contextual menu for the others:

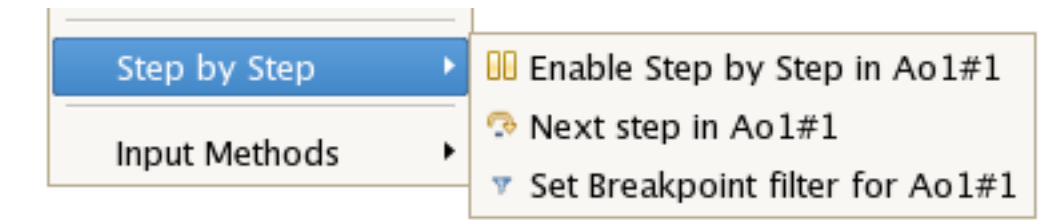

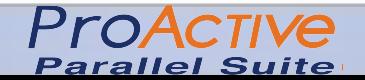

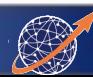

# Step-by-step: Breakpoints overview

There are different kinds of breakpoints at service level.

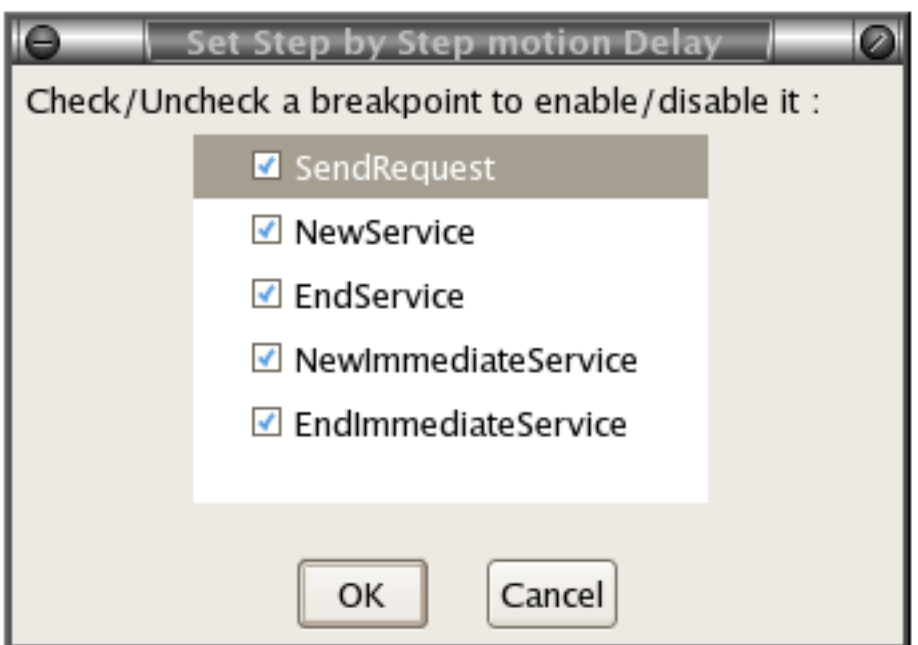

You can enable or disable each breakpoints throught this filters view.

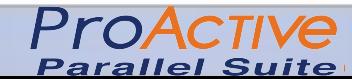

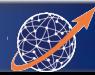

# Step-by-step: Visual feedback

Some flags are used to show the state of an Active Object durring the step by step:

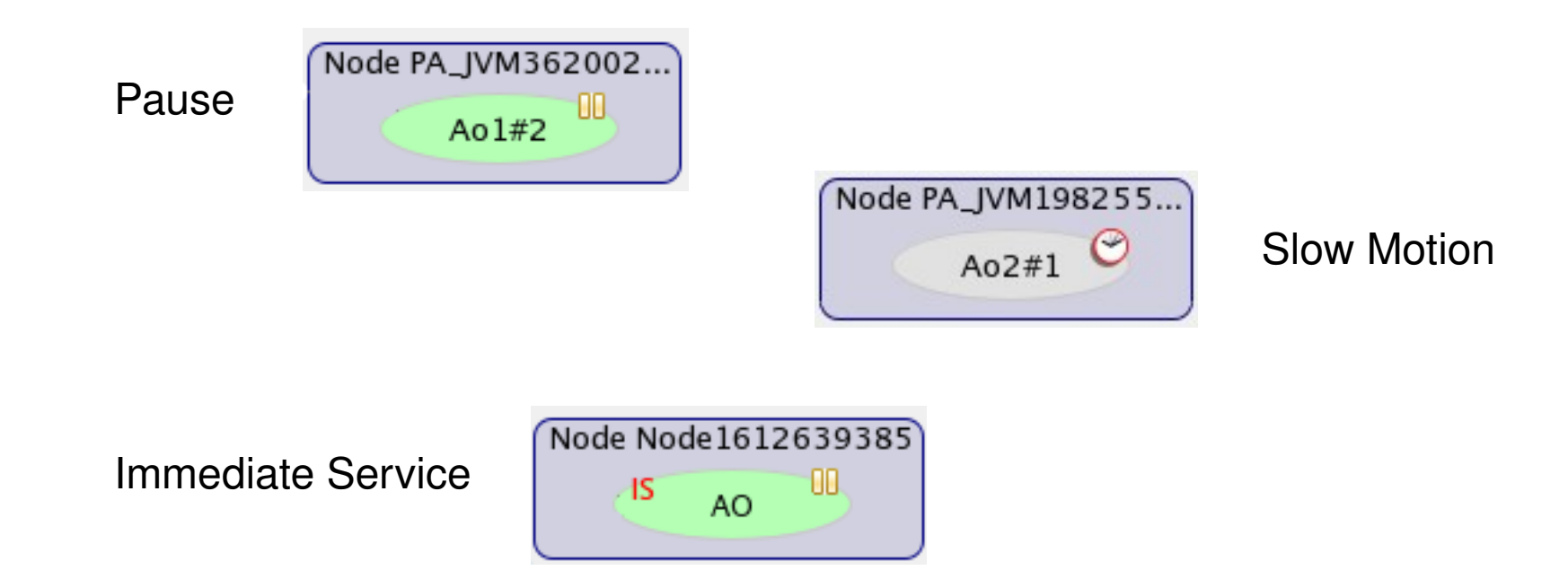

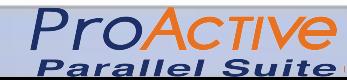

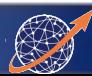

# Step-by-step: Informations

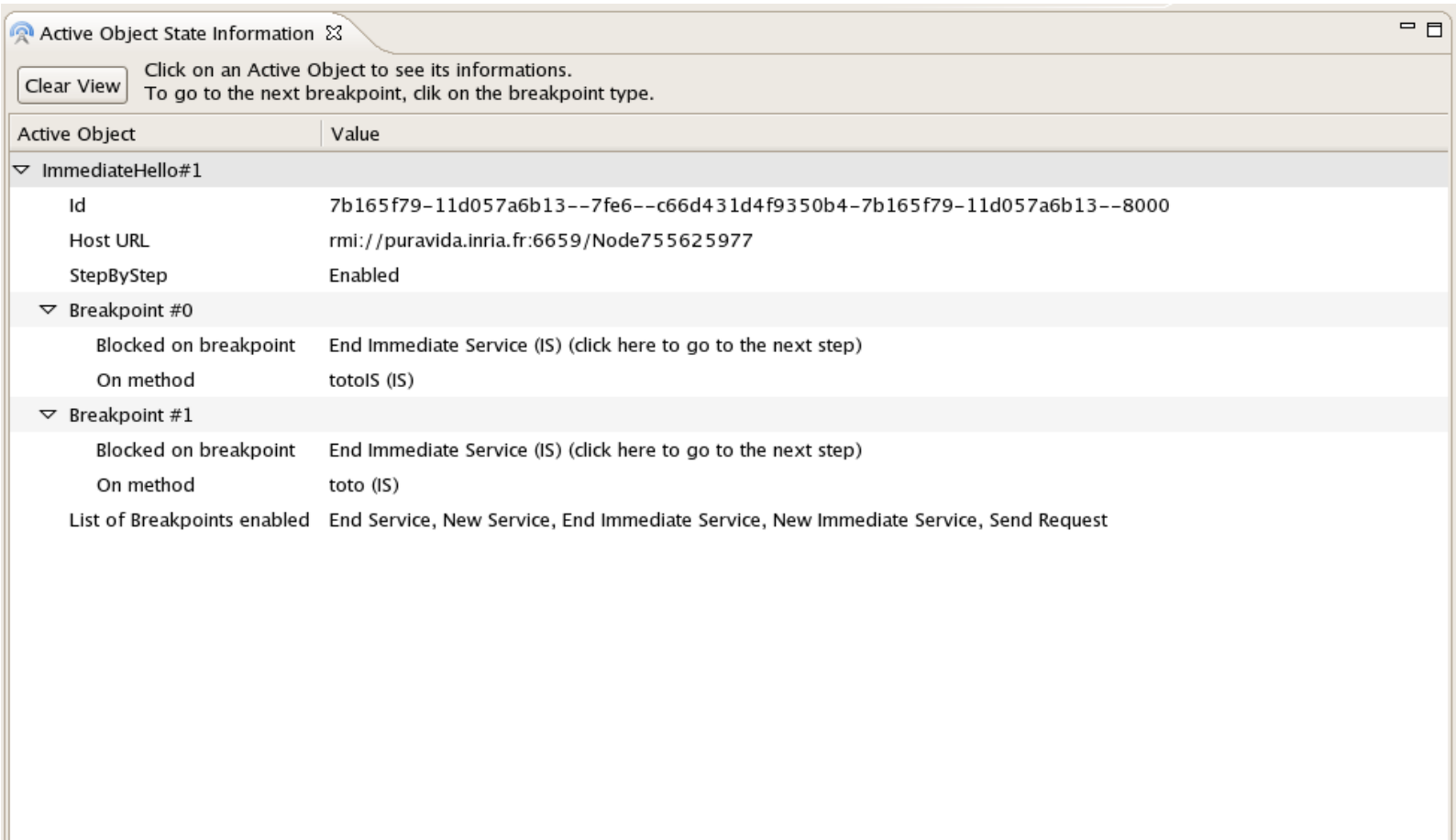

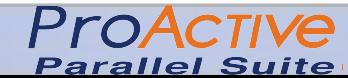

## Solution: Debugger connection

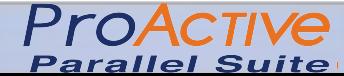

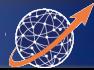

### Debugger connection:

Connecting remote JVM to a local debugger using ProActive connection

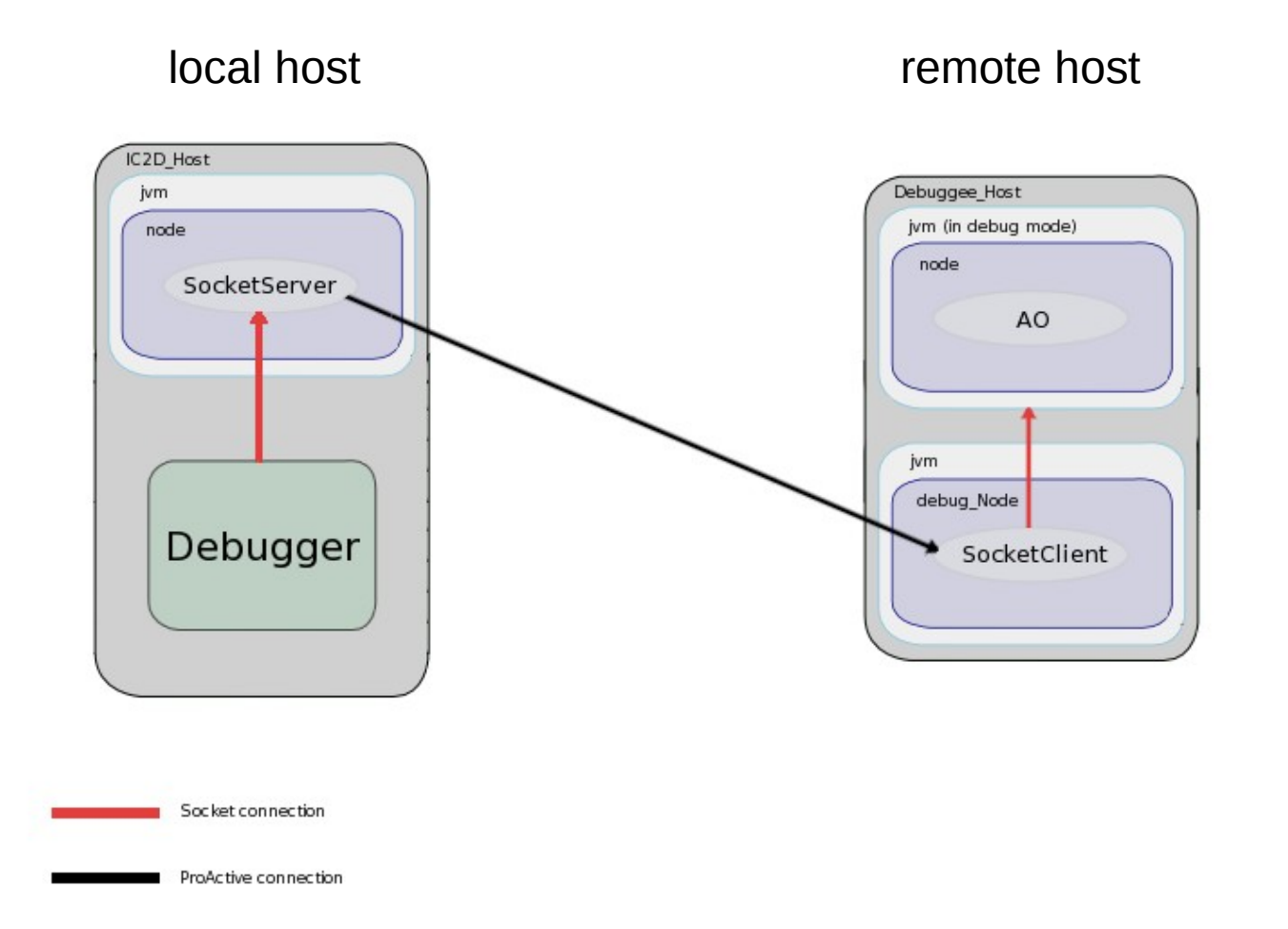

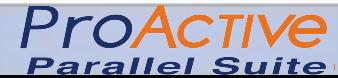

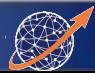

# Debugger connection: Usage

First, enable the debug mode for all the JVMs used in the application within the XML deployement file by adding one line in the configuration of the application.

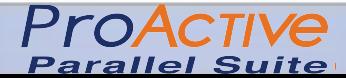

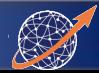

# Debugger connection: Usage

Then, select the JVM that you whant to debug

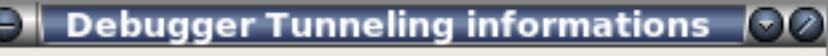

A debugging tunnel was successfully created, you can now connect your debugger with the following informations :

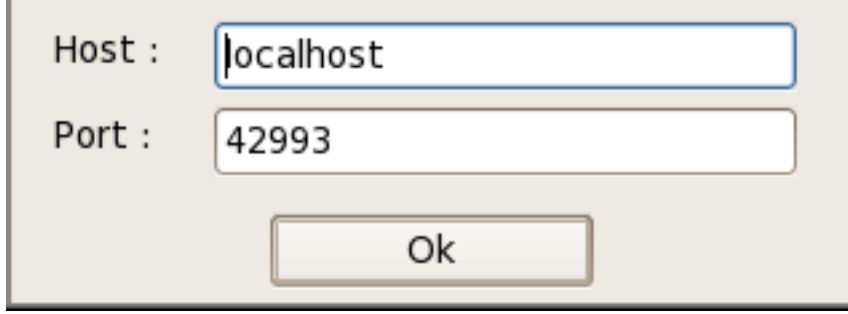

And connect your debugger to localhost with the given port...

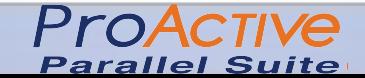

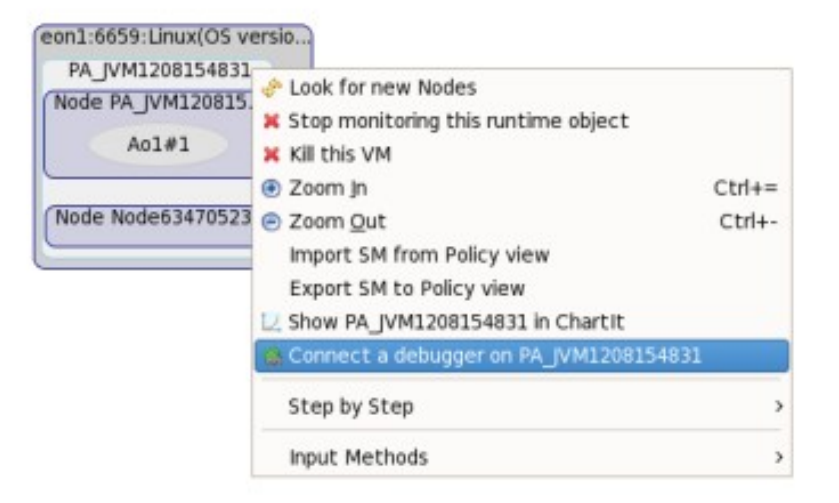

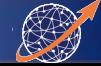

### Debugger connection: Example

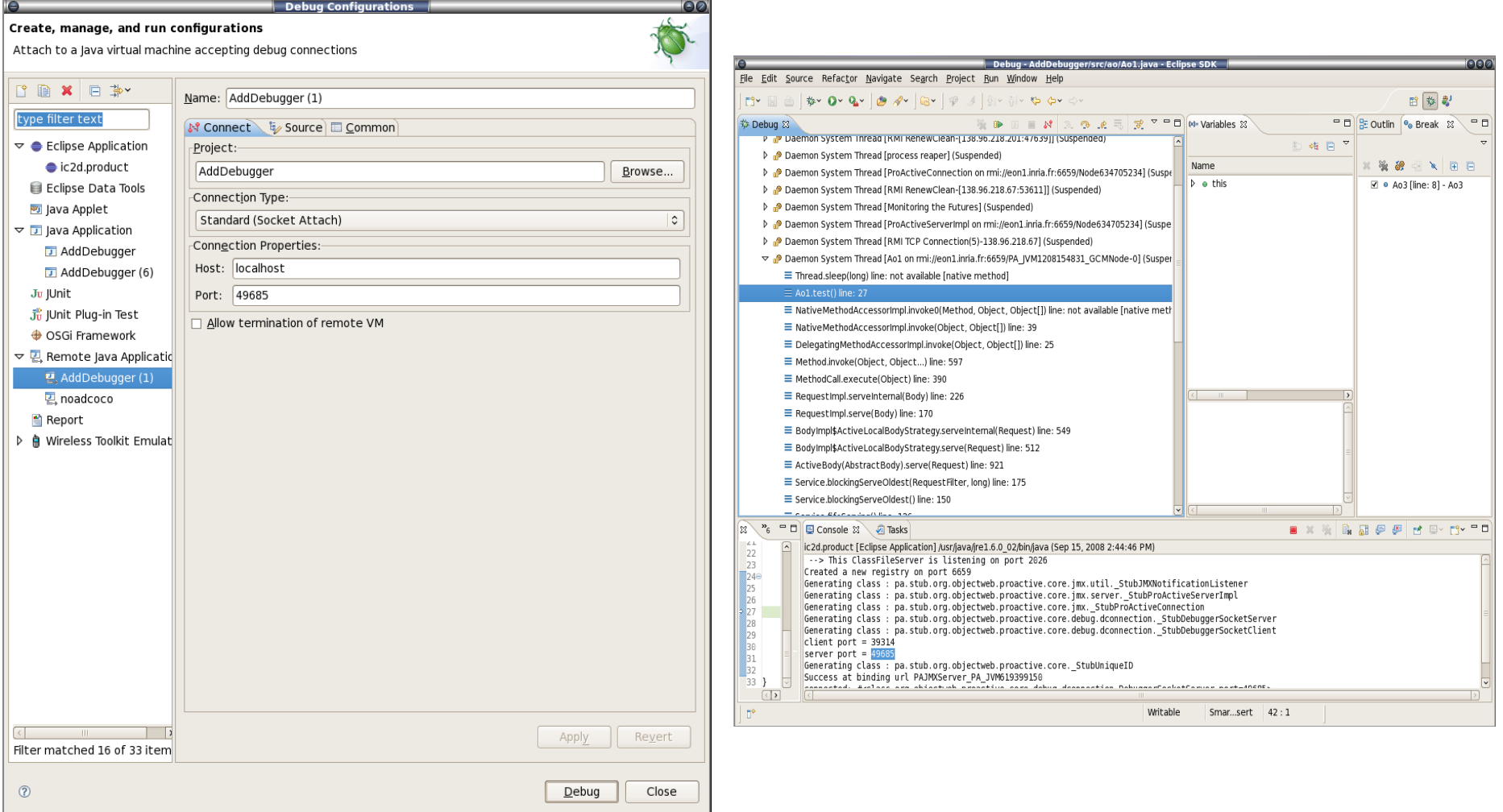

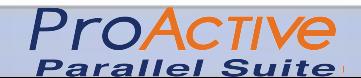

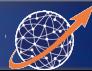

#### **Demonstration**

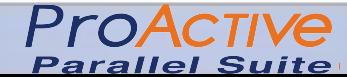

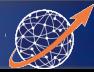

# Conclusion: Actual limitations

- Step-by-step
	- Breakpoints are parts of code
	- Partial control of the application (act only with services)
- Debugger connection
	- One debugger per JVM at the same time
	- Local binding performed by the user

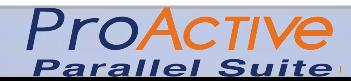

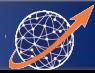

# Conclusion: Thereafter

The enhancement of ProActive debugging features :

- Distributed Debugging
	- A single interface to debug distributed JVMs (place breakpoint, etc.)
- Replay From Checkpointing
	- Including some work to upgrade if necessary the Fault Tolerance mechanism: Checkpoint Server etc. (stable memory, redundancy).
- **Distributed Service Debugging** 
	- Capacity to view and breakpoint the flow of a given service, and consequent asynchronous calls.

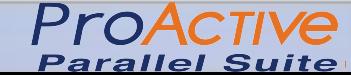

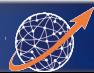

#### Thanks for your attention!

Any Questions...

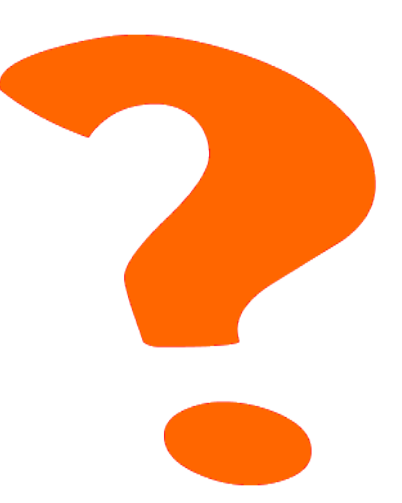

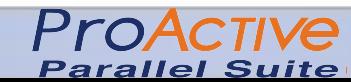

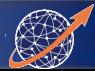